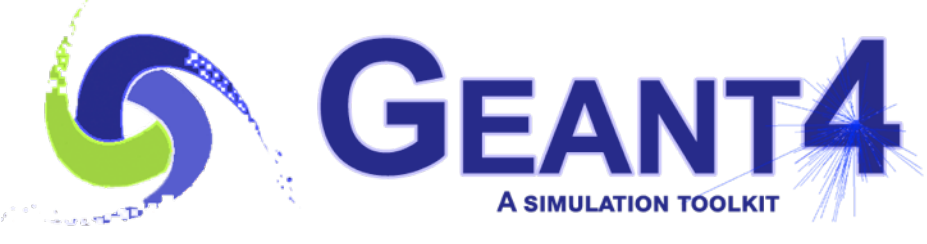

**Version 10.5**

# User Interface I.: UI commands

Mihaly Novak (CERN, EP-SFT)

based on materials provided by: Makoto Asai (SLAC)

Geant4 beginners course at CERN, Geneva (Switzerland), 22-23 January 2019

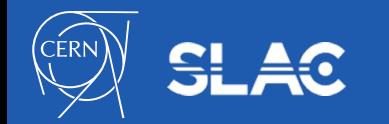

- What are user interfaces for?
- UI command syntax
- UI command submission
- Macro file
- Batch mode v.s. interactive mode
- Further information
- Hands-on
- Questions

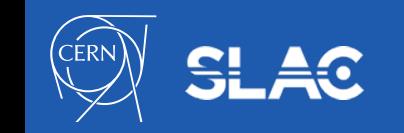

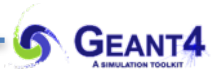

### **WHAT ARE USER INTERFACES FOR?** User Interface I.: UI commands

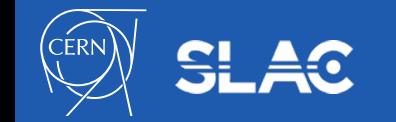

- **Geant4 is a toolkit**:
	- provides all the necessary **components** needed **to describe and to solve**  particle transport **simulation** problems
	- **problem definitions/description:** geometry, particles, physics, etc.
	- **problem solution**: step-by-step particle transport computation
	- while providing **interaction point**s for the user
- **Application programmer**:
	- **develops the simulation application** by making use of the components provided by the toolkit
	- requires solid **knowledge of** both the **C++** programming language **and the** simulation **toolkit**
- **End-user**:
	- **runs the** simulation **application** with the possibility of controlling its flow
	- **doesn't need to have C++** programming **experience**
- **User interfaces makes this possible: control the program flow of a Geant4 simulation application without using C++ language**

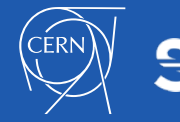

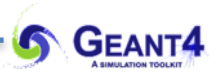

# **UI COMMAND SYNTAX** User Interface I.: UI commands

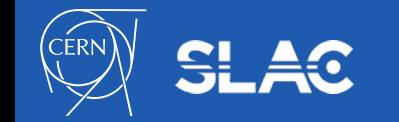

- A UI command (e.g. **/run/verbose 1** ) consists of:
	- command directory
	- command
	- parameter(s)
- A parameter can be a type of string, boolean, integer or double:
	- space is a delimiter
	- use double-quotes ("") for strings
- A parameter can be omitted. Its **default** value will be taken in this case:
	- predefined default value or current value according to its definition
	- using the **default** value for the **first parameter** while **setting** the **second**: **/directory/command ! second**
	- i.e. the exclamation mark "!" can be used as a place holder

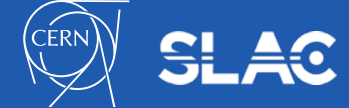

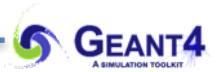

### **UI COMMAND SUBMISSION** User Interface I.: UI commands

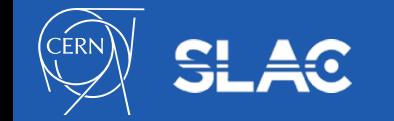

- Geant4 UI commands can be issued in 3 different ways by:
	- (G)UI **interactive** command submission (see more later)
	- **batch** mode using a **macro file** (see more later)
	- **hard-coded** commands in the application (slow):

```
 G4UImanager* UI = G4UImanager::GetUIpointer();
```
 **UI->ApplyCommand("/run/verbose 1");** 

- The availability of the individual commands, the ranges of parameters, the available candidates on individual command parameter **may vary** according to the implementation of your application
	- some commands are available only for limited Geant4 **application state(s):** e.g. **/run/beamOn 100** is available only for *Idle* states

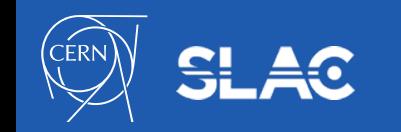

- Command will be refused in case of (see example later):
	- Wrong application state
	- Wrong type of parameter
	- Insufficient number of parameters
	- Parameter out of its range:
		- for integer or double type parameter
	- Parameter out of its candidate list
		- for string type parameter
	- Command not found

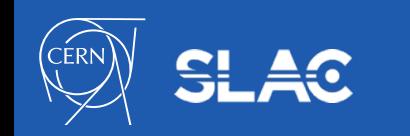

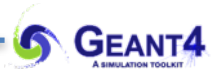

# User Interface I.: UI commands **MACRO FILE**

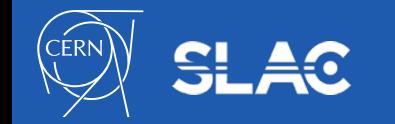

#### Macro file

- A macro file is an ASCII file that contains UI commands
- All commands must be given with their **full-path directories**
- Use "**#**" for **comment a line**
	- from the first "#" to the end of the line will be ignored
	- comment lines will be echoed if **/control/verbose** is set to **2**
- Macro file can be executed
	- interactively or in other macro files

**/control/execute** *macro***\_***file\_name*

– hard-coded

```
G4UImanager* UI = G4UImanager::GetUIpointer(); 
UI->ApplyCommand("/control/execute macro_file_name");
```
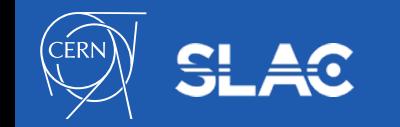

 $GFA$ 

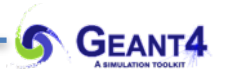

## **BATCH MODE V.S. INTERACTIVE MODE** User Interface I.: UI commands

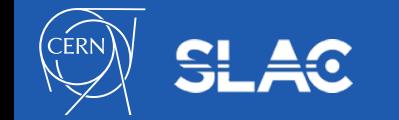

**GEANT4** See the main method of the B1 example:*/examples/basic/B1/exampleB1.cc*

The 3 different ways of command submission: hard-coded, batch and interactive.

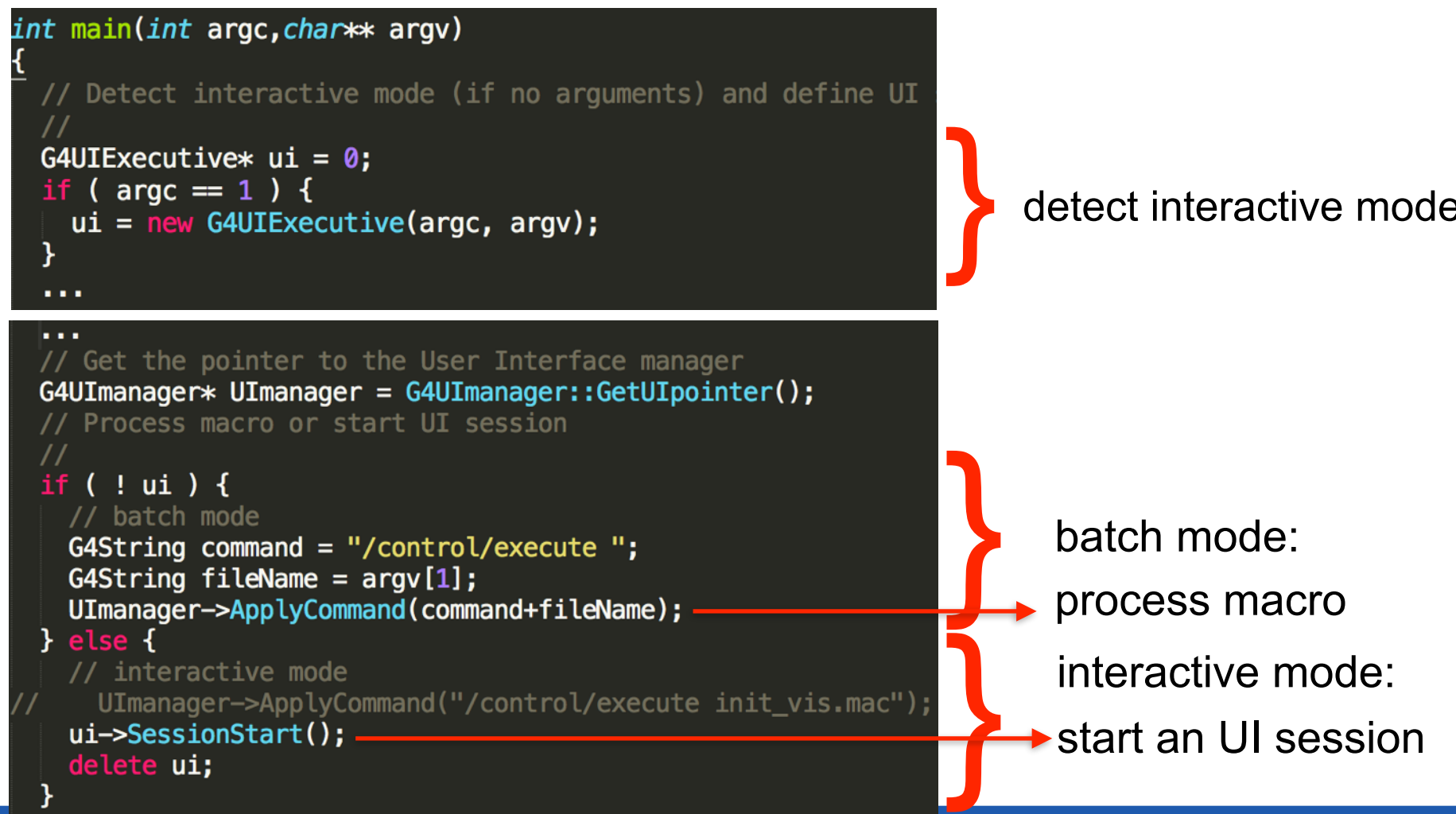

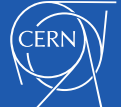

- **Hard-coded command execution**:
	- can be easily identified in the previous slide
	- the  $C++$  code needs to be rebuild after all changes
- **Batch mode using a Macro file**:
	- in case of batch mode, the commands in the macro file will be executed by processing the macro file using the (hard-coded) */control/execute macrofile* command
- **Interactive mode**:
	- commands are submitted and processed one-by-one trough a a Geant4 User Interface Session
	- there are several different types of interfaces available:
		- **Qt-GUI**, **GAG-GUI**(java based), **Xm-GUI** (Motif based) or simple C-shell like character terminals (**tcsh**, **csh**)
		- we will use the **tcsh** terminal in this hands-on and the **Qt-GUI** in the visualisation lecture

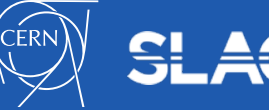

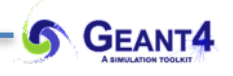

- **More on the interactive session interface types**:
	- all the different session interface types derived from the abstract *G4UIsession* base class
	- an instance of a *G4UIsession* (one of the available user interfaces listed in the previous slide) is created and its *SessionStart()* method is invoked in the main
	- this will set up the selected UI session
	- the *G4UIExecutive* can be used to select the most appropriate UI type available in the current environment:
		- GUI-s will have higher priory over terminals
		- this can be changed by explicitly selecting the required session type (by its name e.g. "**tcsh**") at the construction of the *G4UIExecutive* object:

```
G4UIExecutive* ui = 0; 
   if ( argc == 1 ) { 
     ui = new G4UIExecutive(argc, argv, "tcsh"); 
 }
```
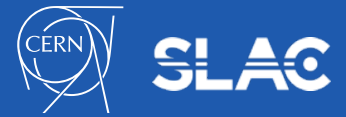

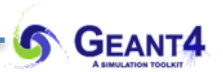

# **FURTHER INFORMATION** User Interface I.: UI commands

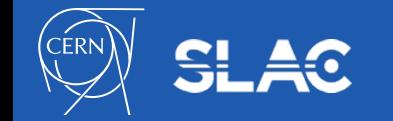

- Detailed documentation is available in the Geant4 **Book For Application Developers**: **[Control](http://geant4-userdoc.web.cern.ch/geant4-userdoc/UsersGuides/ForApplicationDeveloper/html/Control/control.html)** section
- [A list of available built-in commands can be found at the](http://geant4-userdoc.web.cern.ch/geant4-userdoc/UsersGuides/ForApplicationDeveloper/html/Control/commands.html) **Built-in Commands** subsection
- [How to define custom commands can be found at the](http://geant4-userdoc.web.cern.ch/geant4-userdoc/UsersGuides/ForApplicationDeveloper/html/Control/userInterfaceCommand.html) **User Interface Defining New Commands** subsection
- One can use the application to get a list of available commands including the custom ones by:
	- pain text format to standard output

**/control/manual** *[directory]*

– HTML file(s) - one file per one (sub-)directory

**/control/createHTML** *[directory]*

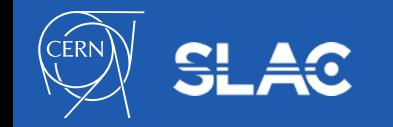

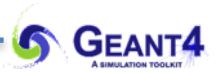

## User Interface I.: UI commands **HANDS-ON**

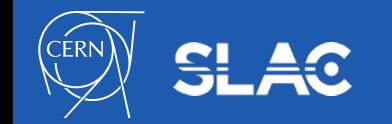

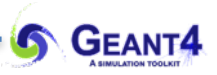

- Interactive terminal supports some Unix-like commands for directory.
	- **cd**, **pwd** change and display current command directory
		- by setting the current command directory, you may omit (part of) directory string
	- **ls** list available UI commands and sub-directories
- It also supports some other commands.
	- **history** show previous commands
	- **!***historyID* re-issue previous command
	- arrow keys and tab (TC-shell only)
	- **?***UIcommand* show current parameter values of the command
	- **help** [*UIcommand*] help
	- **exit** job termination
- Above commands are interpreted in the interactive terminal and are not passed to Geant4 kernel. You cannot use them in a macro file!

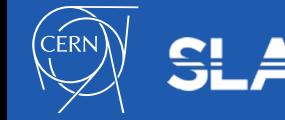

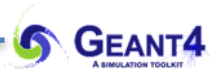

# User Interface I.: UI commands **QUESTIONS**

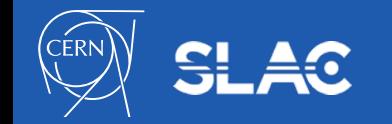